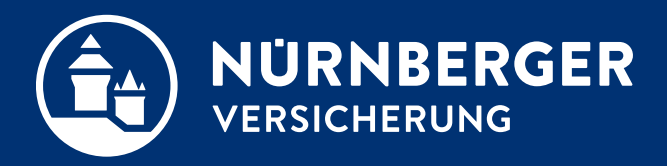

# **Geldwäschegesetz (GWG) Technische Umsetzung in der BT4all für PC-Nutzer**

**Anleitung Nürnberg, 01.10.2022**

# <span id="page-1-0"></span>**BT4all Identifizierung GWG – Für PC-Nutzer (inkl. Convertible)**

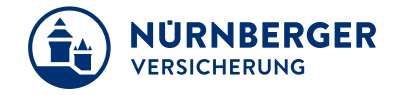

- **Ausweiskopie anhängen**
	- per USB-Kabel über Smartphone: Foto anhängen
	- Laden einer Datei

#### **Per USB-Kabel über Smartphone**

Sie benötigen Ihren PC (Convertible oder anderen Computer) mit der aktuellen Beratungssoftware BT4all und ein Smartphone mit USB-Kabel. Alternativ können Sie auch eine Digitalkamera nutzen.

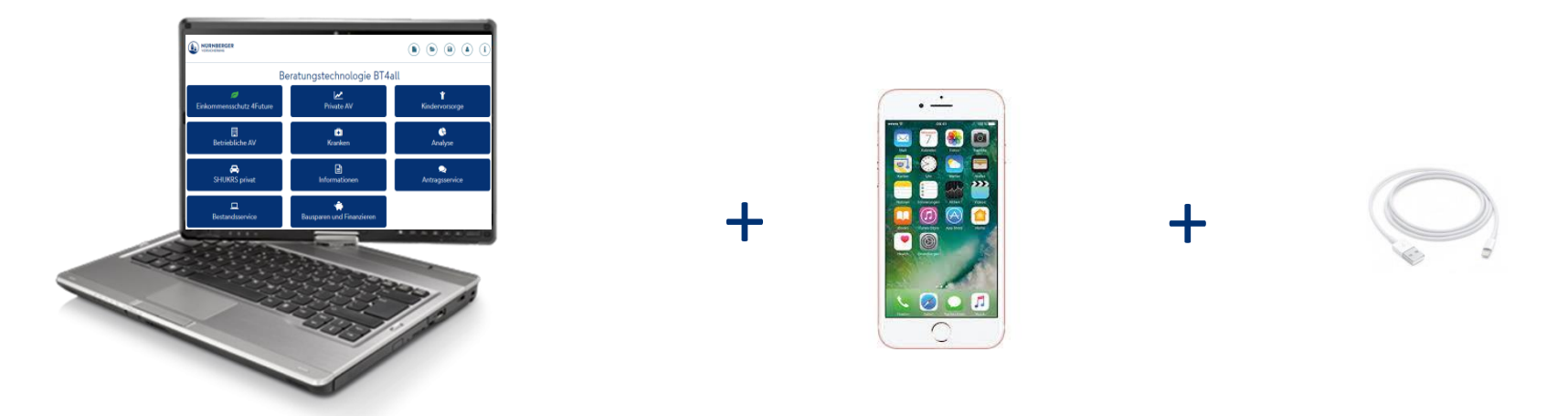

# **BT4all Identifizierung GWG – Für PC-Nutzer (inkl. Lenovo Yoga)**

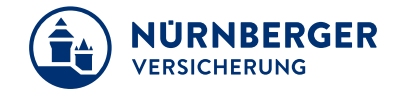

- **Ausweiskopie anhängen**
	- per USB-Kabel über Smartphone: Foto anhängen
	- Laden einer Datei

#### **Per USB-Kabel über Smartphone**

Sie benötigen Ihren PC (Lenovo Yoga oder anderen Computer) mit der aktuellen Beratungssoftware BT4all und ein Smartphone mit USB-Kabel. Alternativ können Sie auch eine Digitalkamera nutzen.

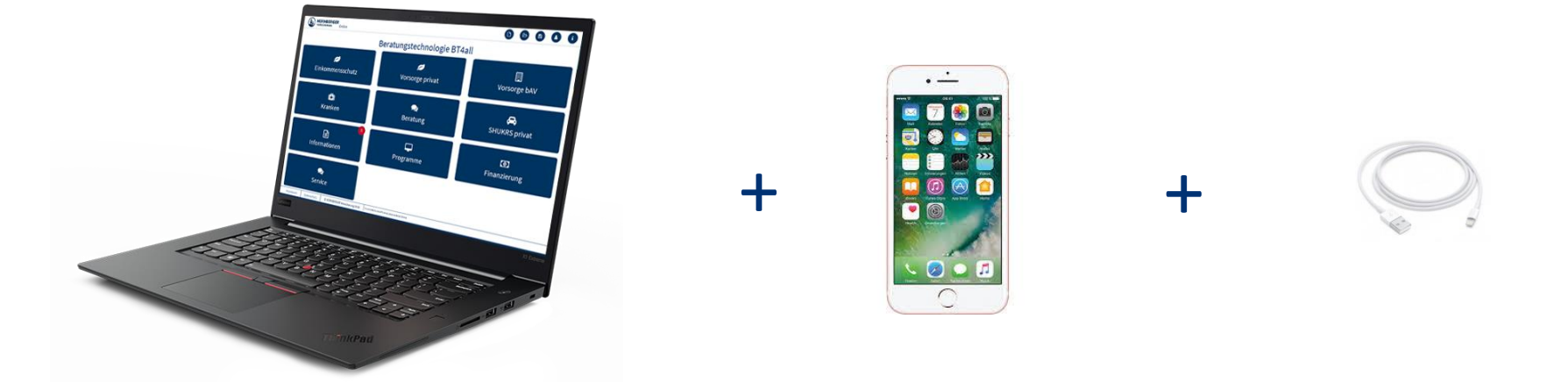

# **BT4all Per USB-Kabel über Smartphone**

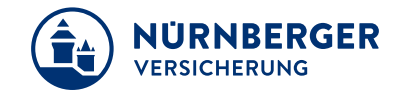

Erstellen Sie ein Foto vom Personalausweis (oder Reisepass) Ihres Kunden mit Ihrem Smartphone.

L01X00T47

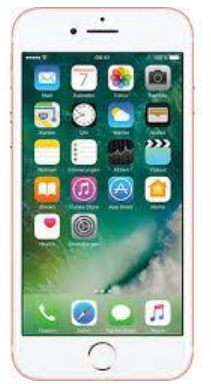

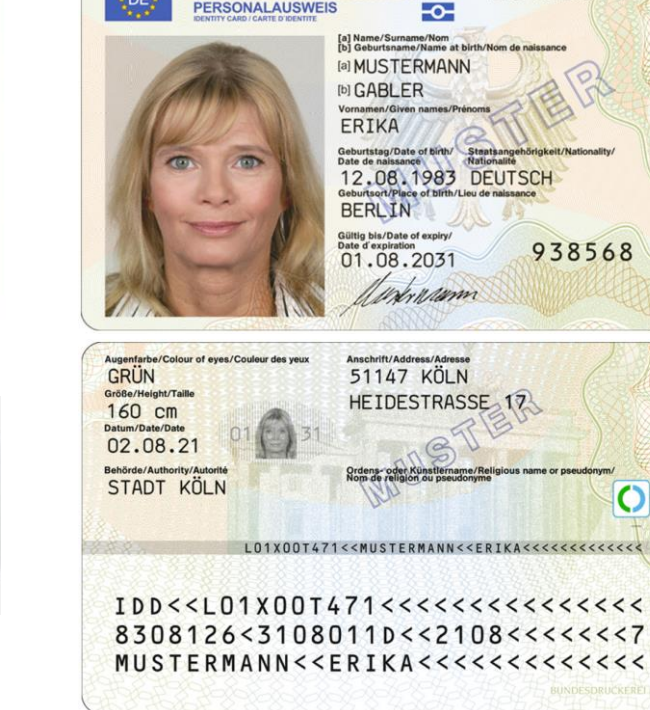

**BUNDESREPUBLIK DEUTSCHLAND** 

PERSONALAUSWEIS

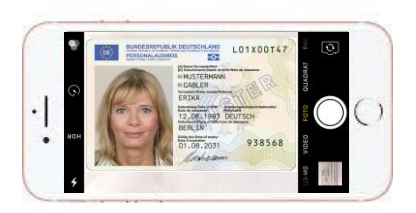

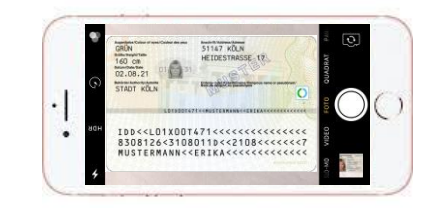

Andere Dokumente (z.B. Führerschein) oder Ausweise sind **nicht** zulässig

# **BT4all Per USB-Kabel über Smartphone**

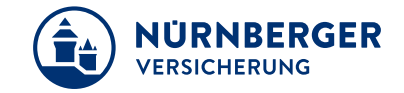

#### Fügen Sie im Antrag beim Identitätsnachweis Ihre Datei der Ausweiskopie hinzu.

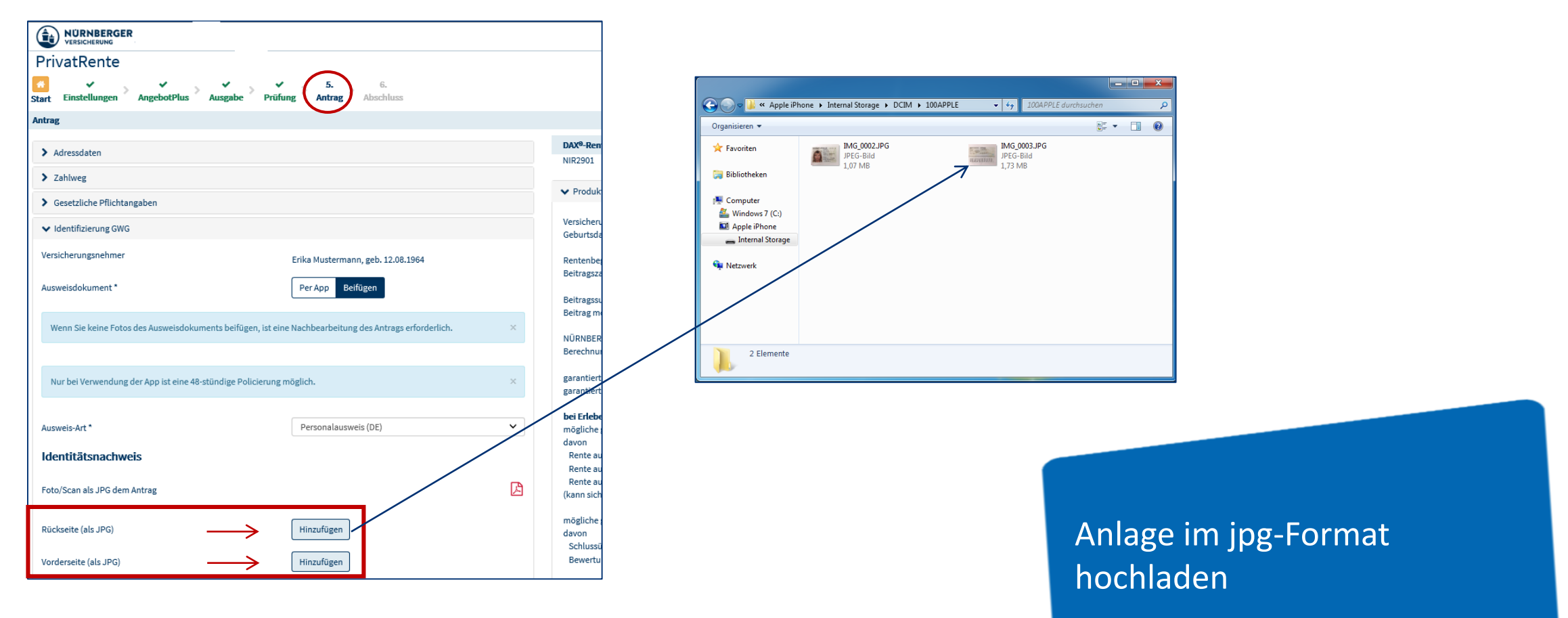

# **BT4all Per USB-Kabel über Smartphone**

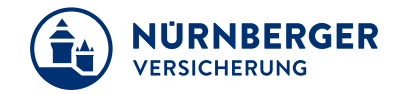

Verbinden Sie Ihr Smartphone mit dem PC und navigieren zu den aufgenommenen Fotos. Wählen Sie im ersten Schritt die Rückseite mit einen Doppelklick aus. Anschließend wählen Sie erneut *Hinzufügen* für die Vorderseite des Ausweises.

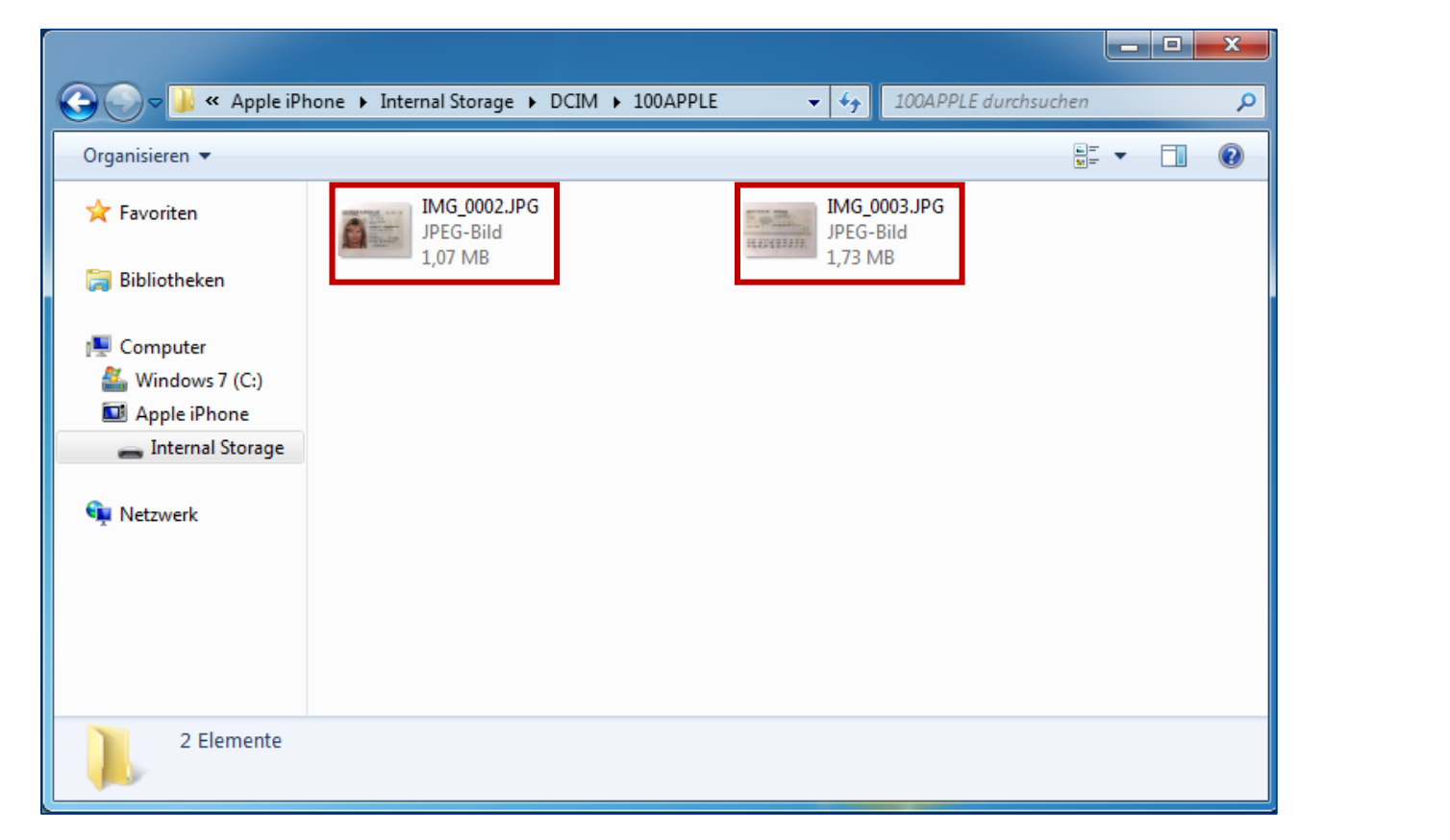

Rück- und Vorderseite separat hochladen

#### **BT4all Laden einer Datei Oder:**

#### Vorhandene Datei auswählen und Öffnen.

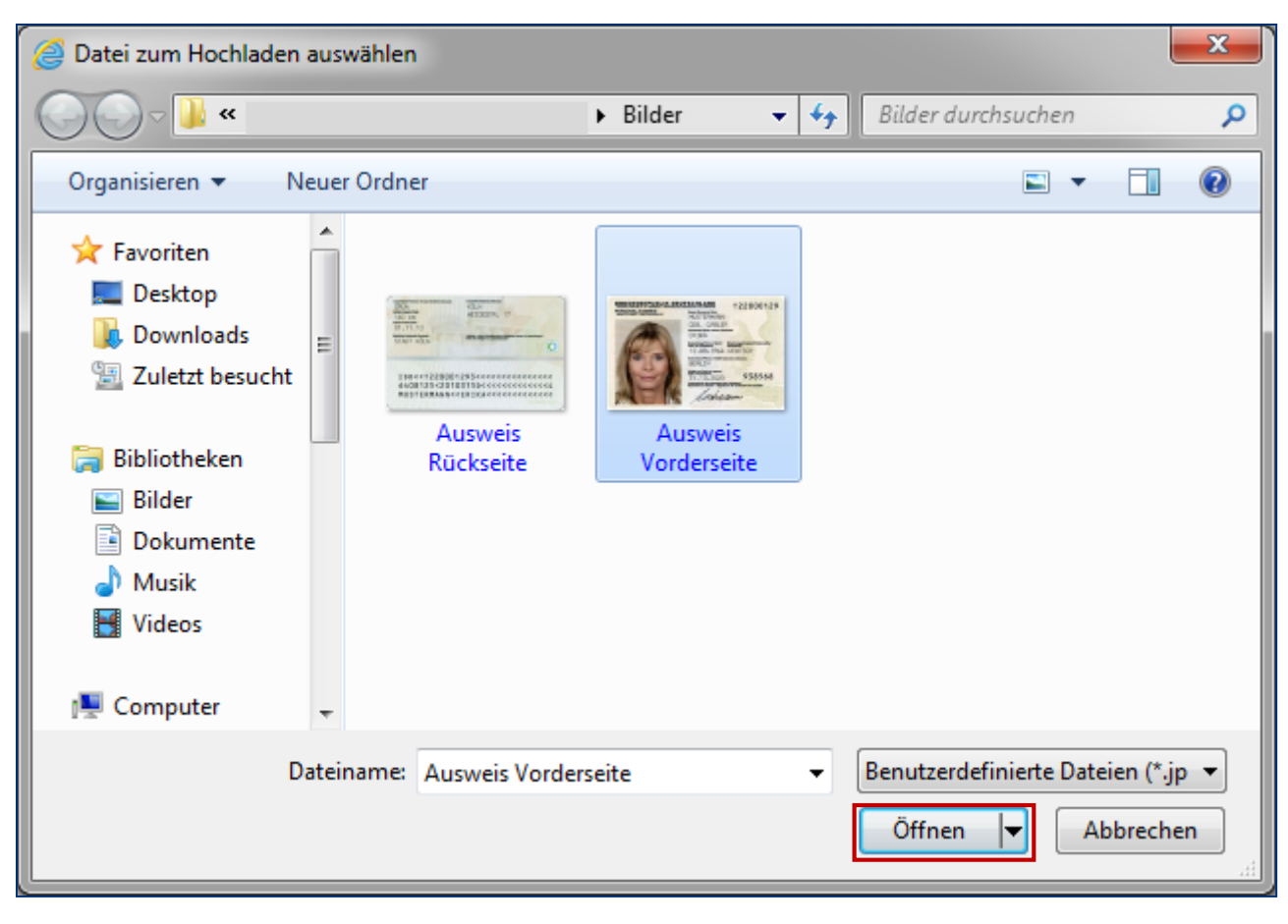

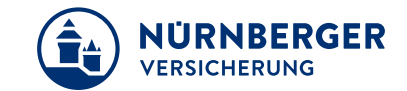

# **BT4all Laden einer Datei**

#### Um die Vorderseite zu laden erneut *Hinzufügen* wählen und Datei öffnen.

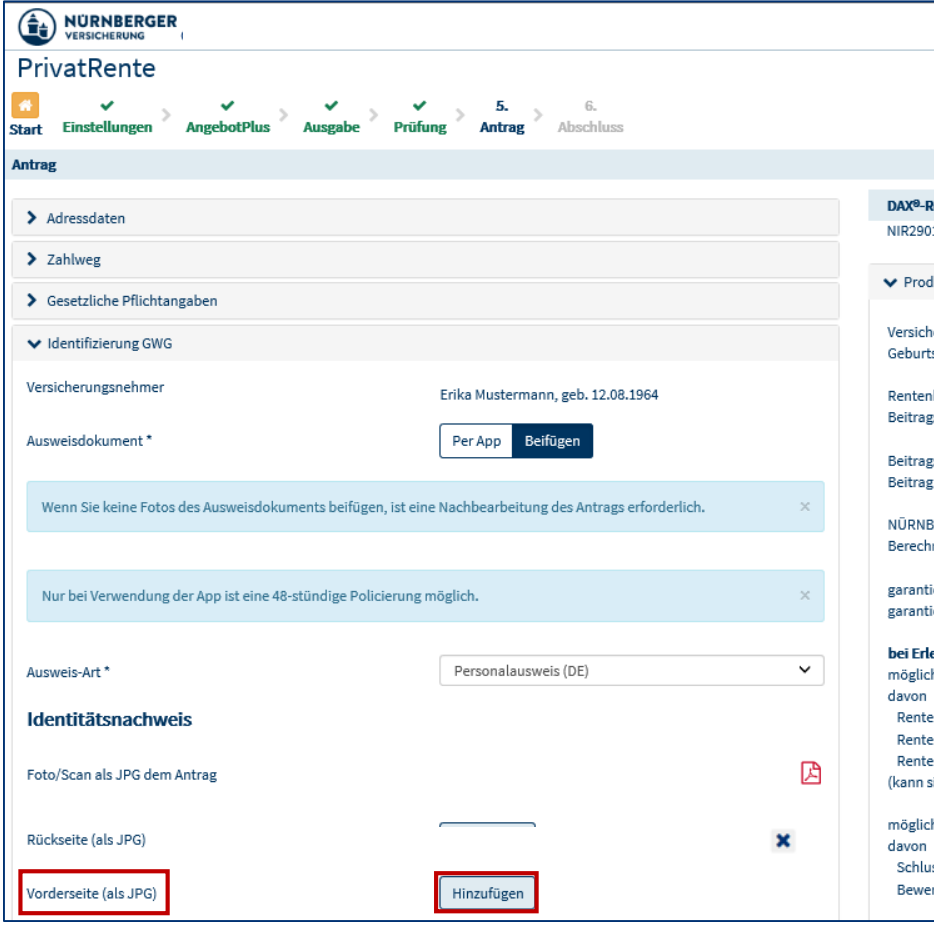

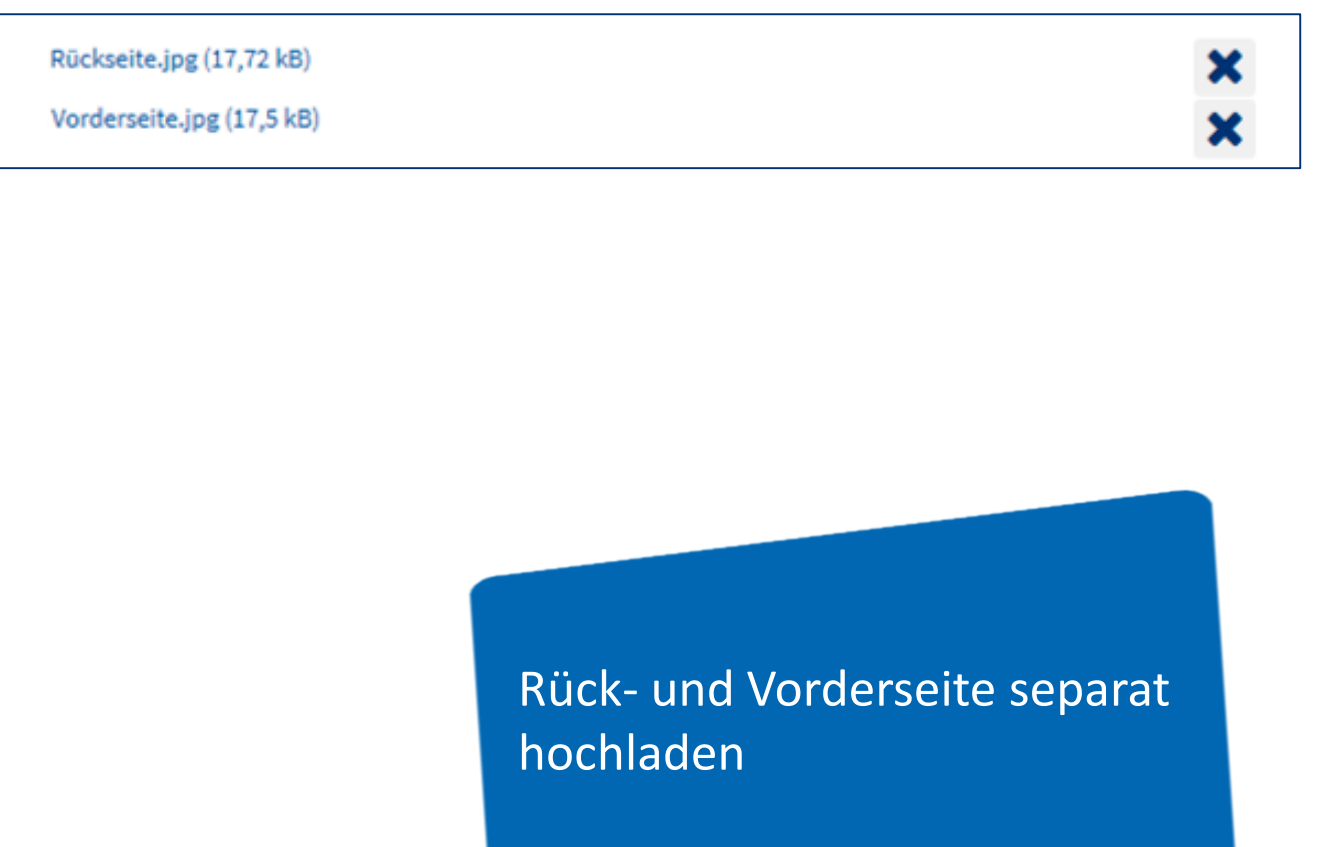

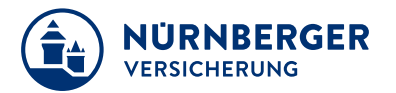

## **BT4all Identifizierung GWG – Beispiel für Prüfziffer Personalausweis Deutschland.**

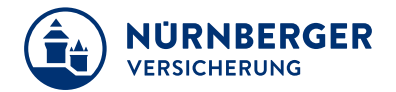

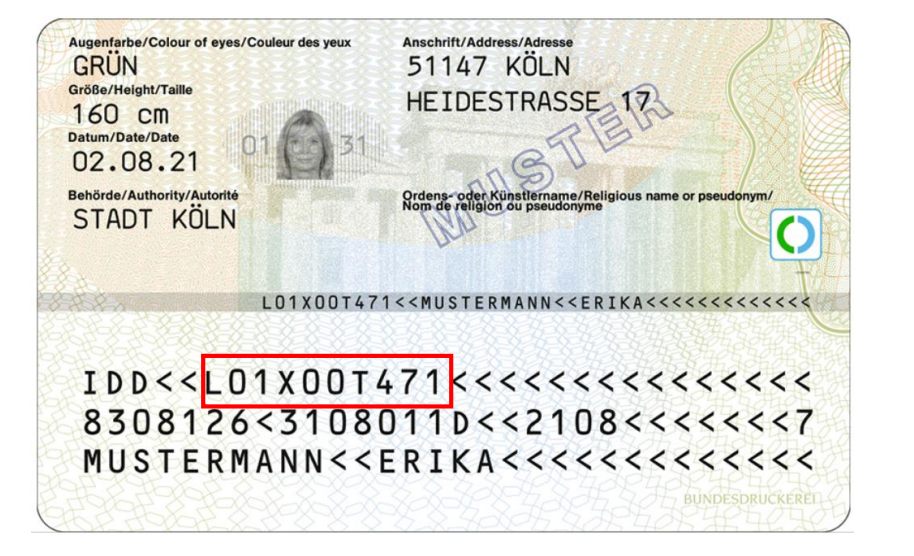

### Neuer Personalausweis **(Rückseite)** Alter Personalausweis **(Vorderseite)**

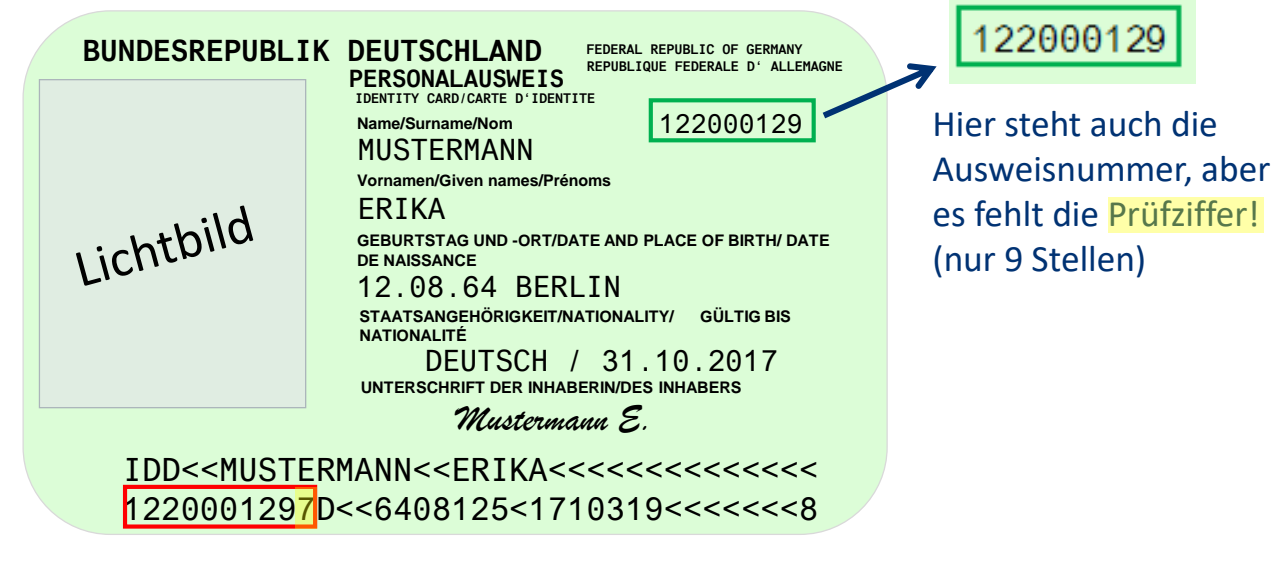

#### **Ausweisnummer 10-stellig**

#### **Ausweisnummer 10-stellig**

In der BT4all im Feld Ausweisnummer muss immer die 10-stellige Ausweisnummer eingetragen werden. Hintergrund: Das System prüft, ob die Ausweisnummer korrekt ist. Dies geschieht über die Prüfziffer (10. Stelle). Die Ausweisnummer kann entweder nur aus Zahlen oder aus Zahlen und Buchstaben bestehen.

# **BT4all Identifizierung GWG - Identitätsnachweis**

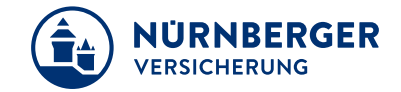

Im hinteren Teil des PDF-Antrages sehen Sie die hinzugefügten Ausweiskopien.

Gbcr rochtliche Hintergründe d runk implikes at sind. Dealers

nen oder Ihr

icht) auf der

ständen je nach

netto 50,68 EUR mta Laufzeit gar<br>tu bitte auch die

> (RFT1 2) Ja Nein

OM 図口

 $\equiv$ 

**MARINE** 

Amtes besteht. **DI** 

am 01.01.1990

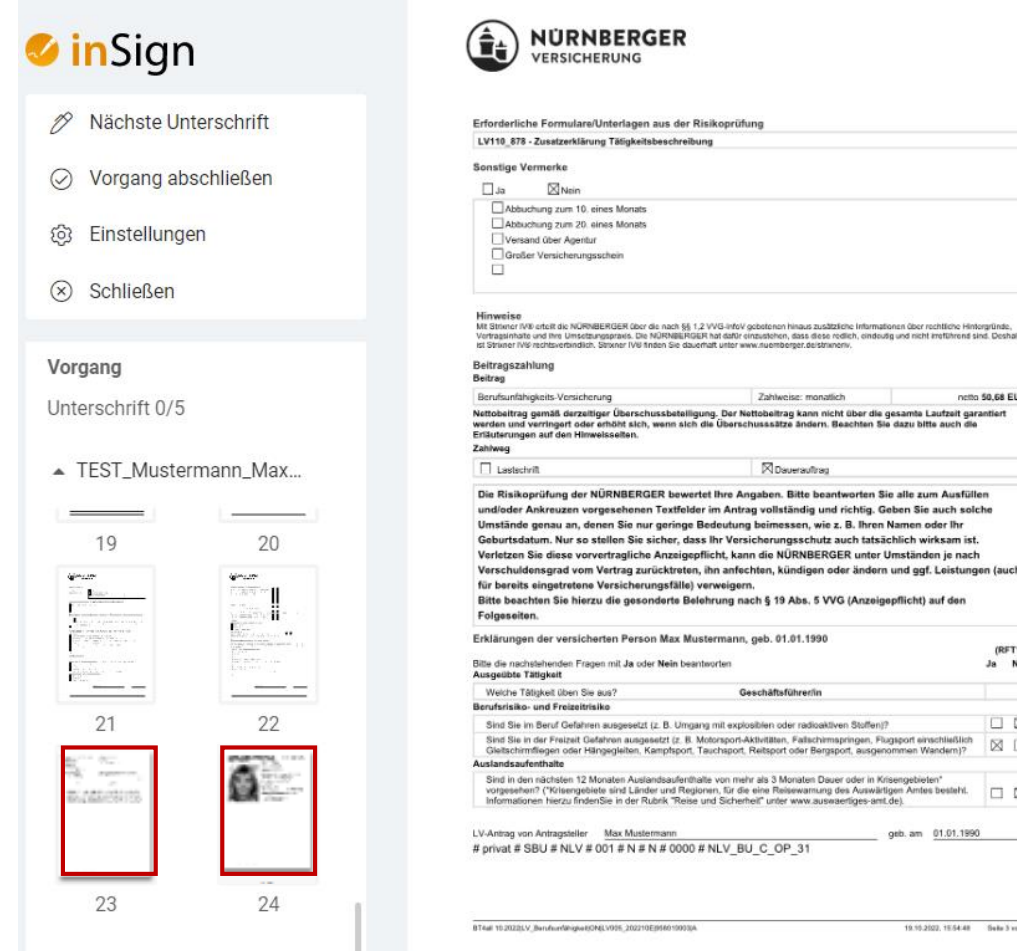

Neue Dokumente werden nach der letzten Seite hinzugefügt

# **BT4all Identifizierung GWG - Identitätsnachweis**

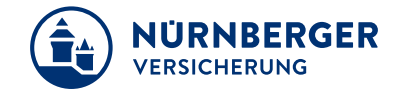

Beginnen Sie wie gewohnt den Unterschriftsprozess über *Nächstes Unterschrift*.

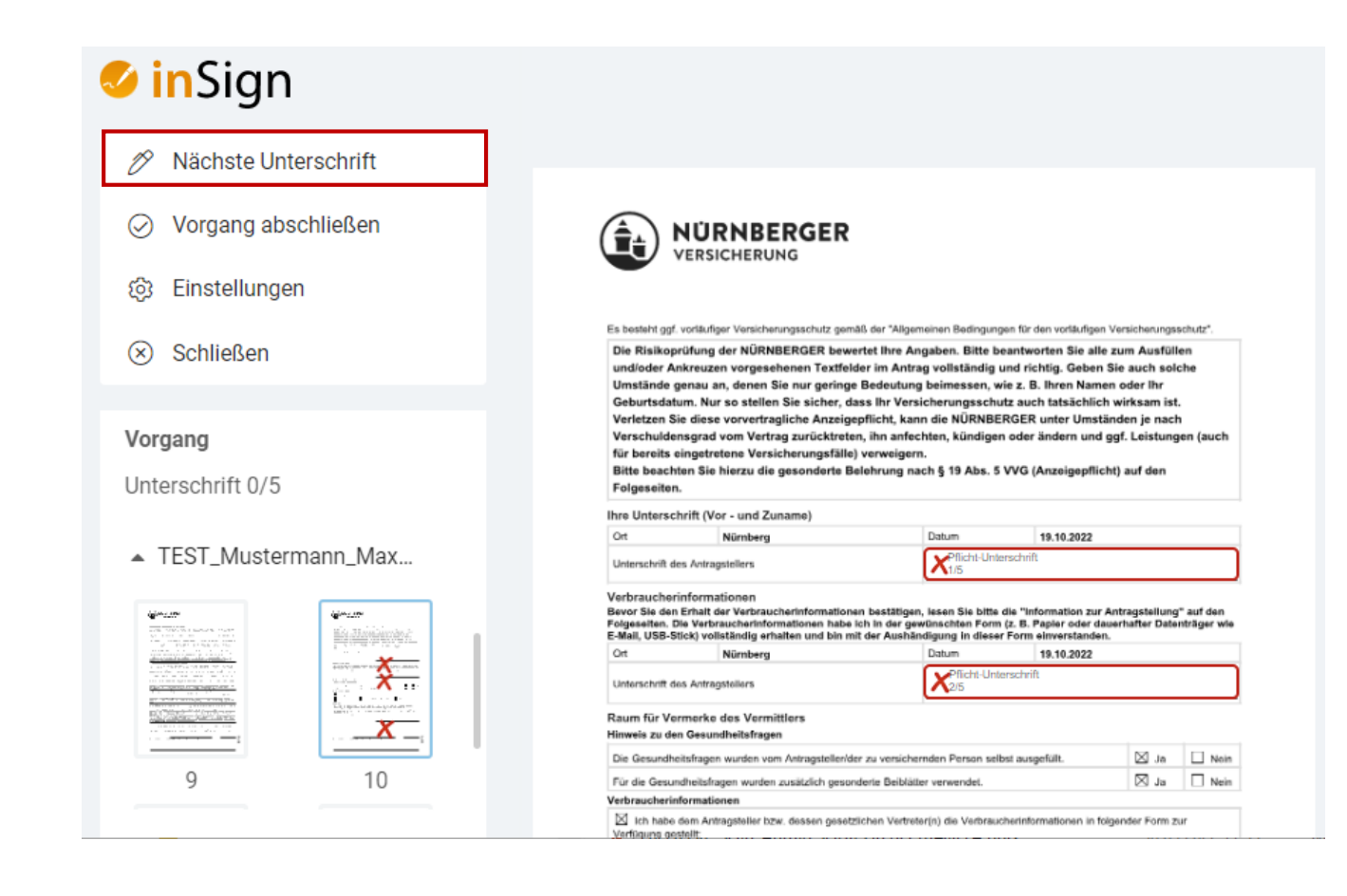

Unterschreiben Sie z. B. direkt auf dem Bildschirm Ihres Convertible oder Lenovo Yoga

# **BT4all Identifizierung GWG - Identitätsnachweis**

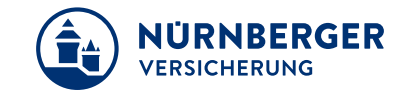

Die Kopien des Personalausweises sind Elemente des unterschriebenen Antrages. Bitte achten Sie darauf, dass nach erfolgreichem Versand der Ausweiskopie, die Ausweiskopien wieder gelöscht werden.

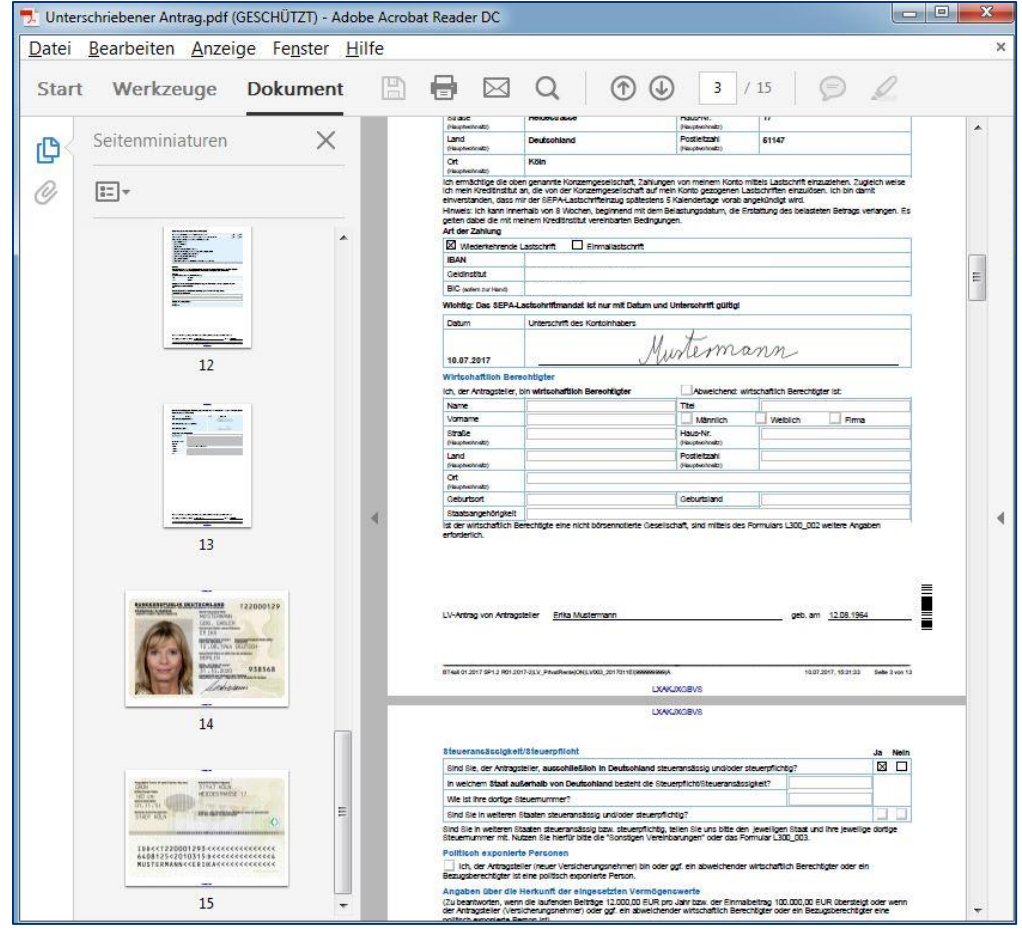

Beachten Sie das **regelmäßige** Löschen der Ausweiskopien!

11.02.2019 AE-BT/Vertrieb Anleitung Geldwäschegesetz (GWG) Technische Umsetzung in der BT4all für PC-Nutzer 12

#### **Impressum.**

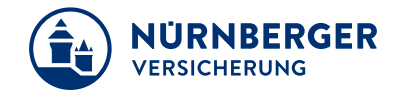

#### **Haftungsbeschränkung**

Die Inhalte dieser Präsentation wurden mit größtmöglicher Sorgfalt und nach bestem Gewissen erstellt. Dennoch übernimmt die NÜRNBERGER keine Gewähr für die Aktualität, Vollständigkeit und Richtigkeit der bereitgestellten Informationen. Die NÜRNBERGER haftet nicht für Schäden, die daraus resultieren, dass auf die Vollständigkeit, Aktualität und Richtigkeit der Inhalte dieser Präsentation vertraut wurde. Die NÜRNBERGER behält sich das Recht vor, jederzeit Änderungen, Ergänzungen oder Löschungen der Inhalte dieses Foliensatzes vorzunehmen.

#### **Urheberrecht**

Die, in dieser Präsentation veröffentlichten Inhalte, Werke und bereitgestellten Informationen sind urheberrechtlich geschützt. Jede Art der Vervielfältigung, Bearbeitung, Verarbeitung, Einspeicherung und jede Art der Verwertung außerhalb der Grenzen des Urheberrechts bedarf der vorherigen schriftlichen Zustimmung der NÜRNBERGER. Das unerlaubte Kopieren der bereitgestellten Informationen ist nicht gestattet.

Alle Personen- und Funktionsbezeichnungen stehen für beide Geschlechter gleichermaßen.

Herausgeber: NÜRNBERGER Versicherung Ostendstraße 100, 90334 Nürnberg www.nuernberger.de